## **USO DE LA HOJA DE CÁLCULO EXCEL**

Una **hoja de cálculo** sirve para introducir **datos en celdas**, siendo posibel realizar diferentes **cálculos y representar gráficas** a partir de ellos. A partir de una gráfica también es posible obtener la **ecuación matemática que mejor se ajusta a los datos experimentales**  representados. En este documento se dan las bases para manejar la hoja de cálculo Excel 2010; de todos modos, también te permitirá trabajar con otras similares a esta.

## **1. INTRODUCCIÓN DE DATOS**

Los **datos que vamos a representar se introducen en celdas**, tanto en filas como en columnas. Para ello, debemos situar el cursor en la celda donde queremos introducir el dato. Los datos a introducir pueden ser de varios tipos:

a) **Numéricos**: Para introducir datos numéricos es muy importante verificar que l coma decimal sea la correcta; ello depende de la configuración del S.O. y de la hoja de cálculo. En nuestro ámbito, lo normal es que el punto decimal sea la coma, no el punto, pero esto debe verificarse al comenzar a introducir datos. Por defecto, los números quedan alineados en la parte derecha de la celda, y el texto en la izquierda, siendo fácil comprobar si el carácter decimal es el correcto.

b) **Texto**: Caracteres no numéricos. En caso de que queramos introducir algún número como texto, debemos escribir un apóstrofe seguido por los números que deben aparecer como texto.

c) **Fórmulas**: En una o varias celdas pueden también introducirse fórmulas, basadas en datos existentes en otras celdas. Para ello, debemos situar el cursor en la celda donde queremos introducir la fórmula, escribir el símbolo "=" y después la fórmula que corresponda; cuando se escribe el símbolo "=", en la barra de fórmulas aparece un menú que nos permite utilizar muchas funciones, tanto matemáticas como lógicas, estadísticas, etc… Si queremos utilizar datos ya existentes en otra celda, tenemos que escribir la referencia de esta celda (fila y columna) en la fórmula, o clicar en la celda que queremos

referenciar. Como ejemplo, en la figura, en la celda C2 se suman los valores de las celdas A1 y B3.

d) **Valores copiados desde otras celdas**: Los valores de una celda o de un

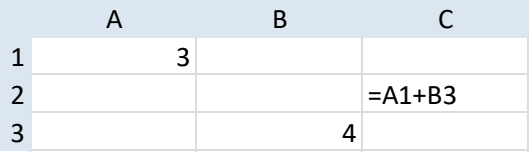

bloque de celdas pueden también ser copiados en otra celda o bloque de celdas. Esto es particularmente útil cuando la misma fórmula debe ser introducida en una tabla de datos; la fórmula introducida en una celda puede ser copiada y pegada en un bloque de celdas. Es muy importante tener en cuenta que cuando hagamos esto, las **referencias a otras celdas serán automáticamente actualizadas**; por ejemplo, si en una fórmula existente en la celda H4 hay una referencia a la celda B2, cuando copiemos la fórmula en la celda I5 (una fila y una columna más), la referencia en la fórmula es actualizada a la celda C3. Si quisiéramos que la referencia no fuera actualizada, la fila y/o la columna de la celda en la fórmula debe ser precedida del **símbolo "\$", dependiendo de si queremos conservar la fila, la columna, o ambos.**

**Ejemplo**: Calculemos la masa de 5 cilindros con diferentes dimensiones, usando la ecuación:

## $Masa = Densidad * \pi * Radio^2 * Altura$

Primero, introducimos una tabla con las dimensiones de los 5 cilindros y la densidad del material, la misma para todos los cilindros. El radio y la altura de cada cilindro se escriben en sendas columnas, con la magnitud y unidades; en una tercera columna, en la primera línea,

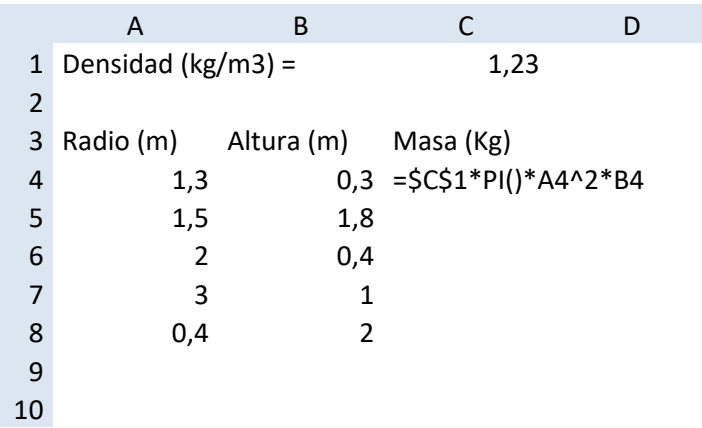

escribimos la fórmula que después será copiada al resto de celdas de esa columna. Como la densidad es igual para todos los cilindros, la celda C1 es referenciada como \$C\$1; así, cuando copiemos esta fórmula en otras celdas, esta referencia no cambiará. Cuando la formula sea copiada en las celdas siguientes, las referencias del radio y la altura se incrementarán de uno en uno, de tal manera que el cálculo de la masa de cada cilindro sea el correcto. Notar que en esta fórmula se ha utilizado la función predefinida "PI()", para representar el número π.

Cuando la tabla está completa, puede ser formateada seleccionando cada celda o bloque de celdas, clicando con el botón derecho del ratón, y seleccionando la opción **"Format of cells-Formato de celdas"**. Con esta opción, el número o texto en la celda/s puede formatearse (number of dígitos, tipo de letra, tamaño, color de celda/s, líneas de la tabla, etc…). Es muy útil definir las líneas de los bordes para una más fácil lectura de la table. También hay que ajustar correctamente el número de cifras significativas de las medidas y sus errores de acuerdo con las normas dadas, y ello puede hacerse con la opción **"Format of cells/Number/Number-Formato de celdas/Número/Número"** (clicando el botón derecho del ratón después de seleccionar el correspondiente bloque de celdas).